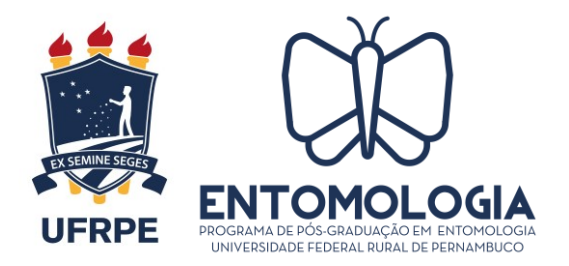

# **Formulário de Solicitação de APROVEITAMENTO DE CRÉDITOS**

Ao Colegiado de Coordenação Didática Programa de Pós-graduação em Entomologia

#### Assunto: **Solicitação de Aproveitamento de Créditos para o [Doutorando/Mestrando - NOME]**

Eu, [NOME COMPLETO], CPF [XXX.XXX.XXX-XX], discente regular, matriculado(a) neste semestre letivo 20 . e ingresso(a) nesse programa em / , venho solicitar o aproveitamento e integralização dos créditos referentes às disciplinas abaixo destacadas, de acordo com o Calendário de Atividades e com o artigo 44 do capítulo VI, seção II das Normas Gerais dos Programas de Pós-Graduação "Stricto Sensu" da UFRPE.

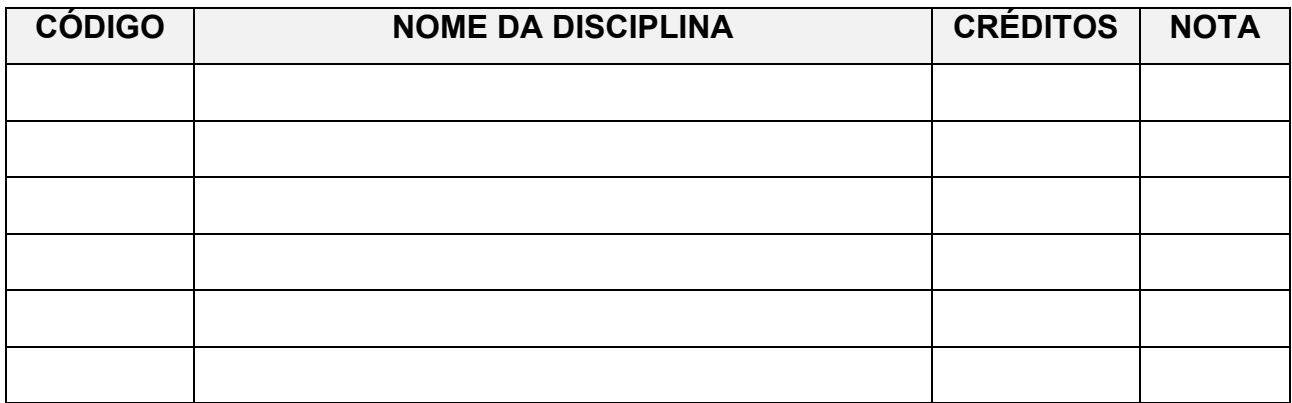

RECIFE-PE, XX de XXXX de XXX

De acordo:

**Assinatura do(a) Discente Assinatura do(a) Orientado(a)**

*ASSINATURA ORIGINAL ou CERTIFICADA ELETRONICAMENTE. ASSINATURAS "COLADAS" NÃO SÃO PERMITIDAS*

 $\_$  , and the set of the set of the set of the set of the set of the set of the set of the set of the set of the set of the set of the set of the set of the set of the set of the set of the set of the set of the set of th

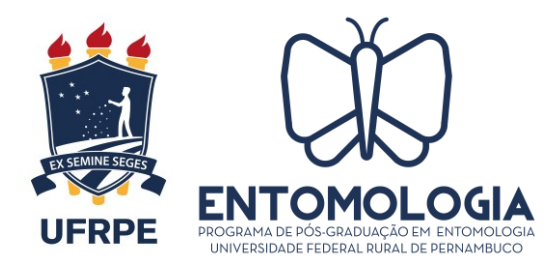

# **Formulário de Solicitação de APROVEITAMENTO DE CRÉDITOS**

### **PROCEDIMENTOS E ORIENTAÇÕES**

Para aproveitamento de créditos, o(a) discente deverá enviar processo através do e-mail [processo@ufrpe.br](mailto:processo@ufrpe.br) juntamente com os seguintes documentos:

- 1) Formulário de Aproveitamento de Crédito devidamente preenchido;
- 2) Conteúdo programático desenvolvido da disciplina; número de créditos; carga horária; nota obtida;
- 3) O histórico do Mestrado, assinado e carimbado pela instituição na qual o(a) discente cursou o Mestrado;
- 4) Ementa das disciplinas (créditos) que o(a) discente deseja aproveitar, com as devidas assinaturas e carimbo da instituição onde tenha cursado o Mestrado;
- 5) Comprovante de pagamento da taxa através de GRU no valor de R\$5,00 (o valor não é para cada disciplina, mas sim pela abertura do processo de solicitação, abrangendo todas as disciplinas).

#### **Como gerar a GRU?**

*Acessando o site do DRCA (www.drca.ufrpe.br), clicar na aba "Gerar GRU", selecionar o serviço "Solicitação de dispensa de disciplina" e inserir quantidade de documentos (1). Após isso preencher com Nome e CPF e clicar em solicitar serviço e gerar a GRU.*

Após ser recebido pela Coordenação, o processo seguirá para aprovação em CCD e, se aprovado, será encaminhado ao DRCA para realizar o aproveitamento dos créditos no **SIGAA** 

*Obs.: Favor excluir esta página antes de enviar a solicitação.*